## 2.0 ISE ةقداصم رماوأ ضيوفت نيوكت TACACS+ J.

# تايوتحملا

ةمدقملا <u>ةيساسأ تامولءم</u> ةيساسألا تابلطتملا تابلطتملا <u>ةمدختسمل تانوكمل</u> ن ي وك<u>تل</u>ا ةكبشلل يطيطختلا مسرلا تانيوكتلا ضيوفتلاو ةقداصملل ISE نيوكت طبر ISE 2.0 ب Active Directory ةكبش زاهج ةفاضإ زاهجلا ةرادإ ةمدخ نيكمت <u>TACACS رماوأ تاعومجم نيوكت</u> TACACS فيرعت فلم نيوكت TACACS ضيوفت ةسايس نيوكت ضيوفتلاو ةقداصملل IOS Cisco هجوم نيوكت ةحصلا نم ققحتلا Cisco نم IOS هجوم نم ققحتلا 2.0 ISE نم ققحتلا اهحالصإو ءاطخألا فاشكتسا ةلص تاذ تامولعم

# ةمدقملا

ىلإ ادانتسا رماوألا ضيوفتو +TACACS ةقداصم نيوكت ةيفيك دنتسملا اذه حضوي ةيوضع ةعومجم Microsoft Active Directory (AD).

# ةيساسأ تامولعم

Active Microsoft ةعومجم ةيوضع ىلإ ادانتسا رماوألا ضيوفتو +TACACS ةقداصم نيوكتل ISE مدختسي ،ثدحألا تارادصإلاو 2.0 (ISE (ةيوهلا ةمدخ كرحمب دوزم مدختسمل (AD (Directory .تامسلاو تاعومجملاو تالآلاو نيمدختسملI لثم دراوم نيزختل يجراخ ةيوه نزخمك AD

# ةيساسألا تابلطتملا

### تابلطتملا

:ةيلاتلا عيضاوملاب ةفرعم كيدل نوكت نأب Cisco يصوت

- لماكلاب ليغشتلا ديق Cisco نم IOS هجوم ●
- .ISE و هجوملا نيب لاصتالا ●
- AD Microsoft ب لاصتا هيدل ISE مداخ ديهمت مت ●

### ةمدختسملا تانوكملا

:ةيلاتلا ةيداملا تانوكملاو جماربلا تارادصإ ىلإ دنتسملا اذه يف ةدراولا تامولعملا دنتست

- Cisco Identity Service Engine 2.0
- جمانرب Cisco IOS $^\circ$ ، رادص إل $\sim 15.4$ (3)M3
- ماظن ليغشتلا Microsoft Windows Server 2012 R2

.ةصاخ ةيلمعم ةئيب ي ف ةدوجوملI ةزەجألI نم دنتسملI اذه يف ةدراولI تامولعملI ءاشنإ مت تناك اذإ .(يضارتفا) حوسمم نيوكتب دنتسملا اذه يف ةمدختسَملا ةزهجألا عيمج تأدب .رمأ يأل لمتحملا ريثأتلل كمهف نم دكأتف ،ليغشتلا ديق كتكبش

[تاحالطصا لوح تامولعملا نم ديزم ىلع لوصحلل ةينقتلا Cisco تاحيملت تاحالطصا](https://www.cisco.com/c/ar_ae/support/docs/dial-access/asynchronous-connections/17016-techtip-conventions.html) عجار .<u>تادنتسمل</u>ا

### نيوكتلا

:وه نيوكتلا نم فدهلا

- AD ربع Telnet جمانرب مدختسم ةقداصم ●
- ليجست دعب تازايتمالا يذ EXEC عضو يف هعضو متي ىتح telnet مدختسم ليوختب مق لوخدلا
- ققحتلل ISE ىلإ هلاسرإو هذيفنت متي رمأ لك نم ققحت ●

ةكبشلل يطيطختلا مسرلا

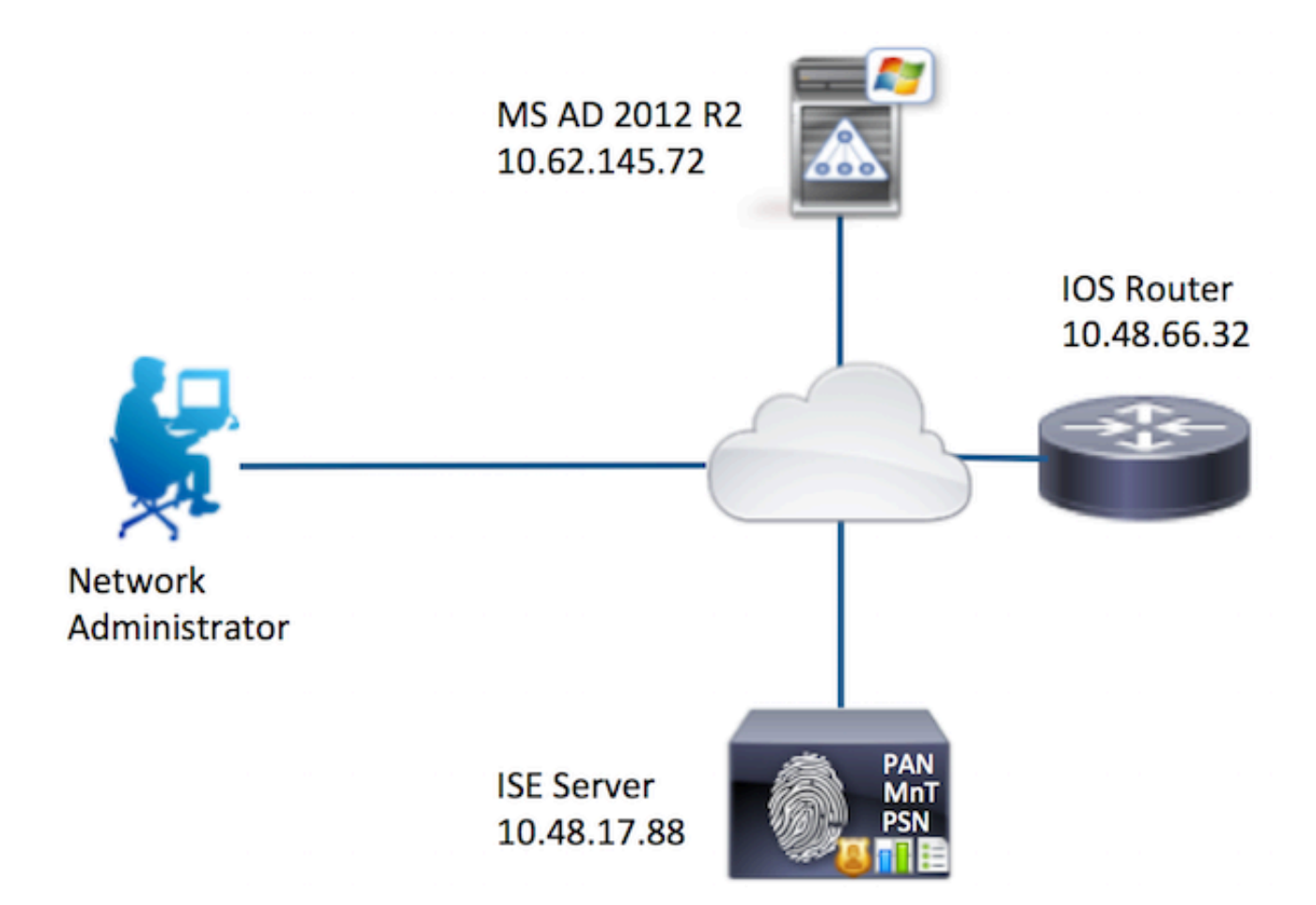

تانيوكتلا

ضيوفتلاو ةقداصملل ISE نيوكت

طبر ISE 2.0 ب Active Directory

مق .Add > Directory Active > ةيجراخلا ةيوهلا نزاخم < ةيوهلا ةرادإ < ةرادإلا ىلإ لقتنا 1. **.لاسرإ** قوف رقناو Active Directory لاجمو ،طبرلا ةطقن مسا ريفوتب

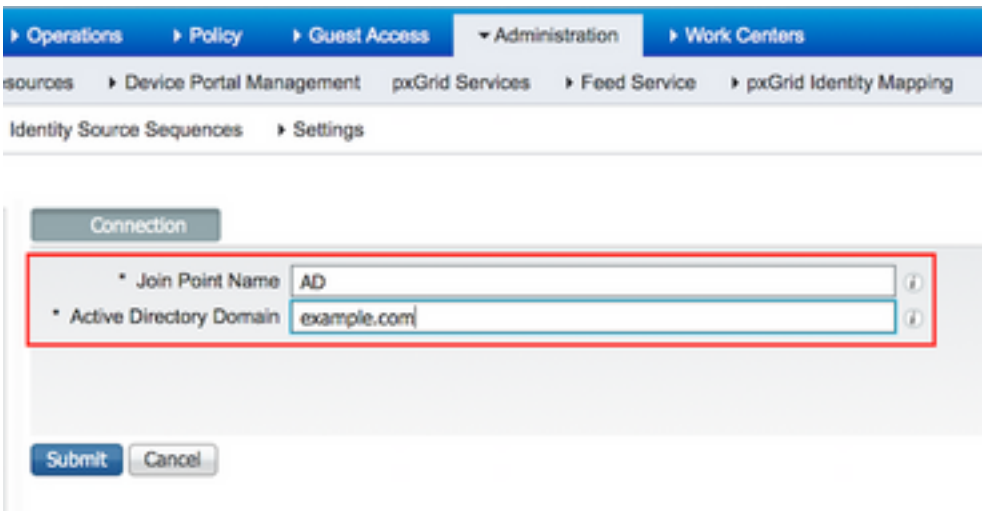

.معن قوف رقنا ،اذه Active Directory لاجم ىلإ ISE دقع عيمج مضب ةبلاطملا دنع .2

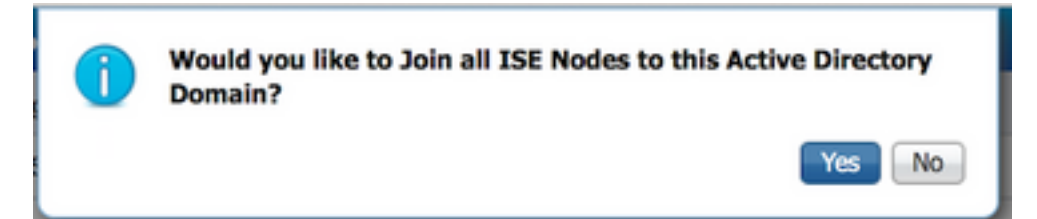

.قفاوم ىلع رقنا ،AD رورم ةملكو مدختسم مسا ريفوت 3.

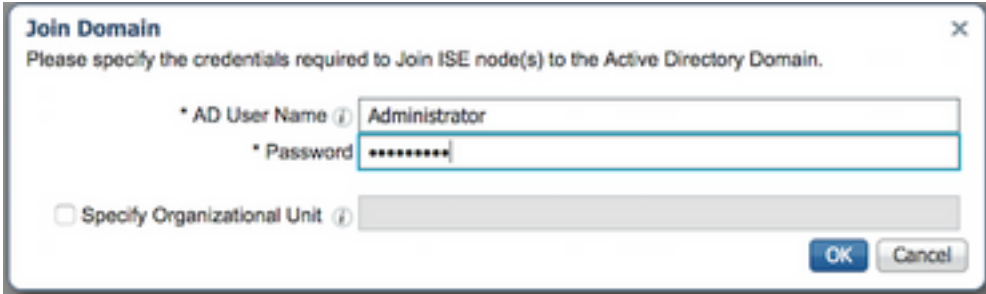

:يلي امم يأ ىلع ISE يف لاجملا ىلإ لوصولل بولطملا AD باسح يوتحي نأ نكمي

- ةلصلا يذ لاجملا يف لاجملا مدختسم قح ىلإ لمع تاطحم ةفاضإ •
- تاذ رتويبمكلا ةزەجا ةيواح ىلع رتويبمك تانئاك فذح نذإ وا رتويبمك تانئاك ءاشنإ لاجملا ىلإ ISE زاهج ىلإ همامضنا لبق ISE زاهج باسح ءاشنإ متي ثيح ةلصلا

ةينبلا نيوكتو ISE باسحل نيمأتلا ةسايس ليطعتب Cisco يصوت :ةظحالم كلذل ةئطاخ رورم ةملك مادختسإ ةلJح يف لوؤسملI ىلإ تاهيبنت لاسرإل AD ةيساسألI هب صاخلا زاهجلا باسح ءاشنإب ISE موقي ال ،ةحيحص ريغ رورم ةملك لاخدإ دنع .باسحلI .تاقداصملا عيمج ضفري دق يلاتلابو ،ايرورض كلذ نوكي امدنع هليدعت وأ

."**قالغ**إ" قوف رقنا .ةلمتكمك ةدقعلا ةلاح رەظت نأ بجي .ةيلمعلا ةلاح ةعجارم .4 .

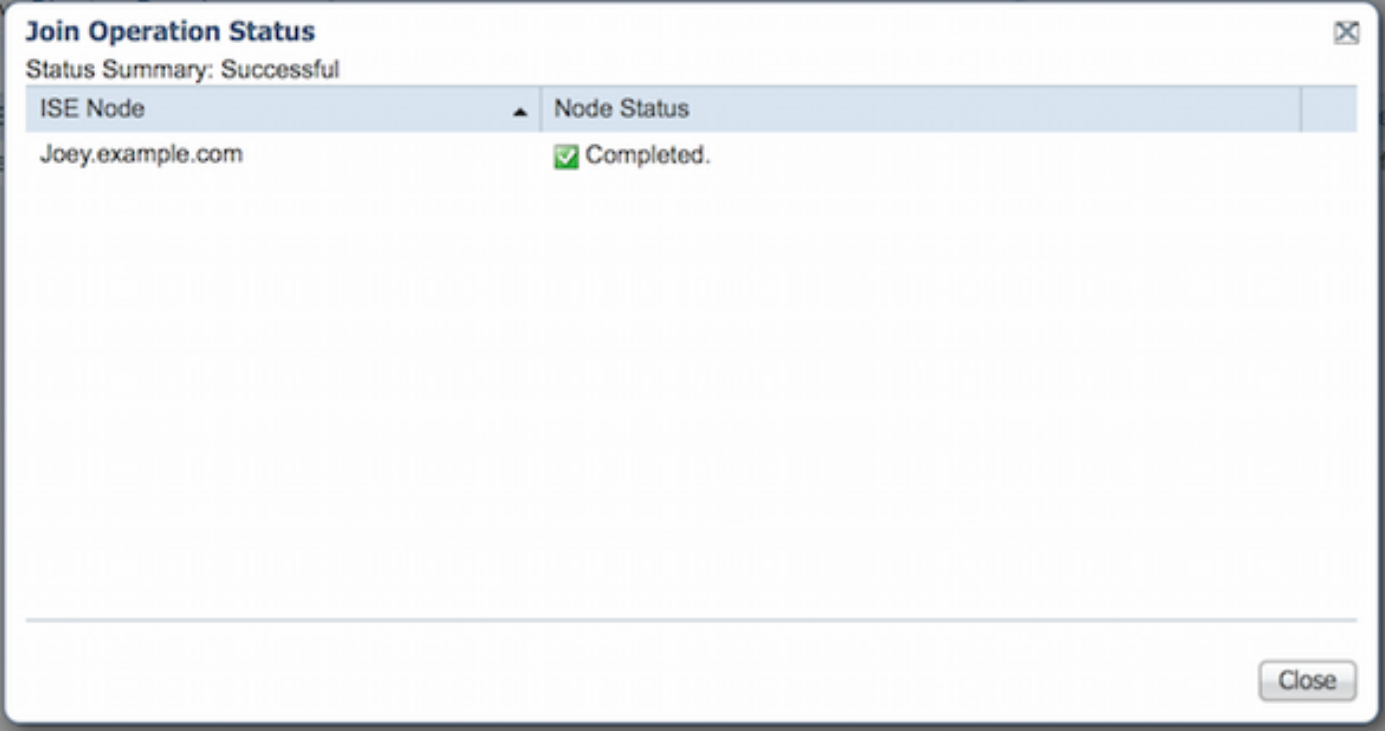

### .ليغشتلا ديق AD عضو 5.

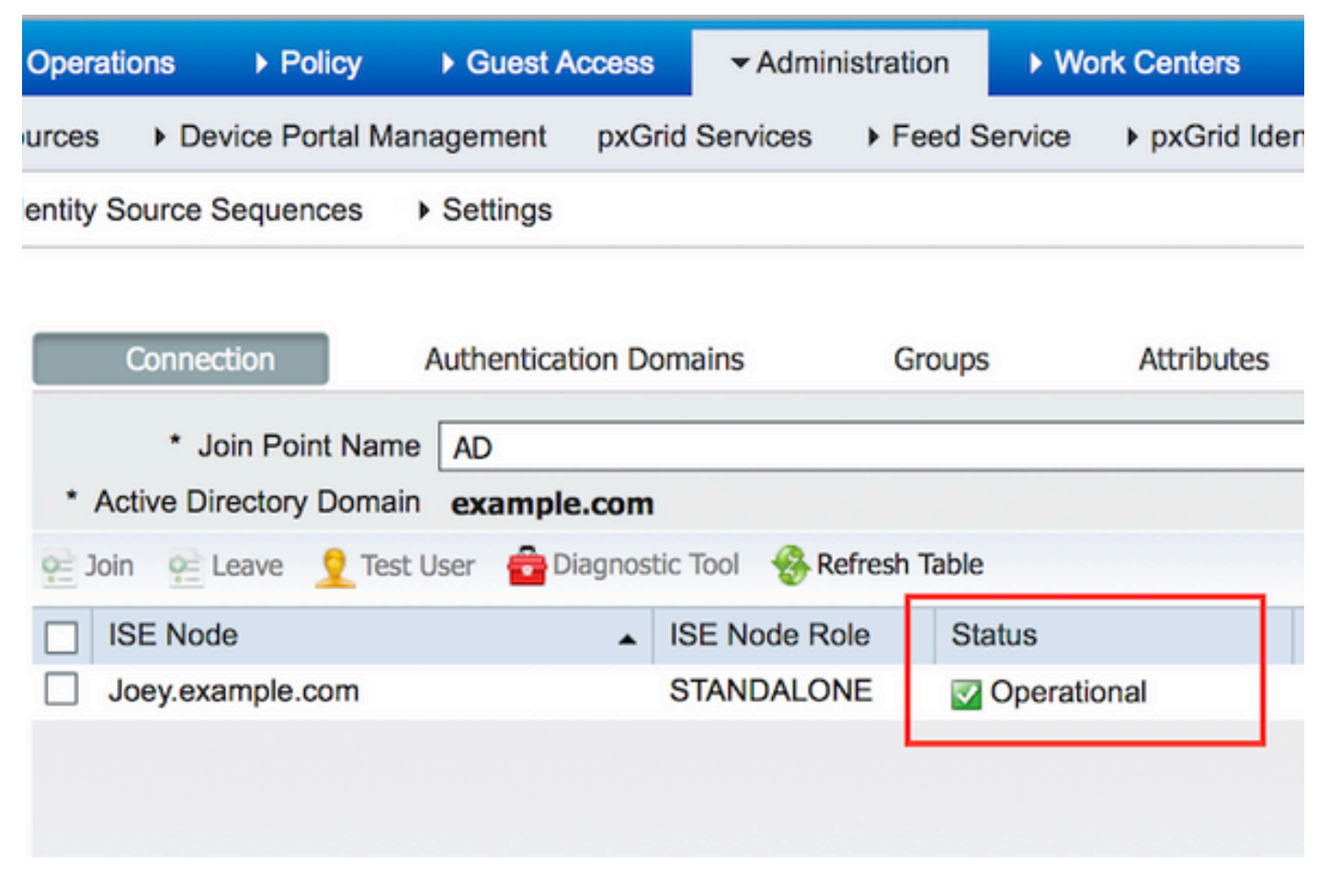

تاناخ ددح .تاعومجم دادرتسإ < ليلدلا نم تاعومجم ديدحت < ةفاضإ < تاعومجم ىلإ لقتنا 6. حضوم وه امك ،تانالعإليا ةعومجمو ةك**بشلi ةنايص قيرف** ةعومجمو ةك**بشلا يلوؤسم** رايتخإ .ةروصلا هذه يف

اذه عتمتي .ةكبشلا يلوؤسمل AD ةعومجم يف وضع مدختسملا لوؤسم :**ةظحالم** قيرفل AD ةعومجم يف وضع مدختسملا اذه .لماكلا لوصولا تازايتماب مدختسملا .طقف show رماوأ ذيفنت مدختسملا اذهل نكمي .ةكبشلا ةنايص

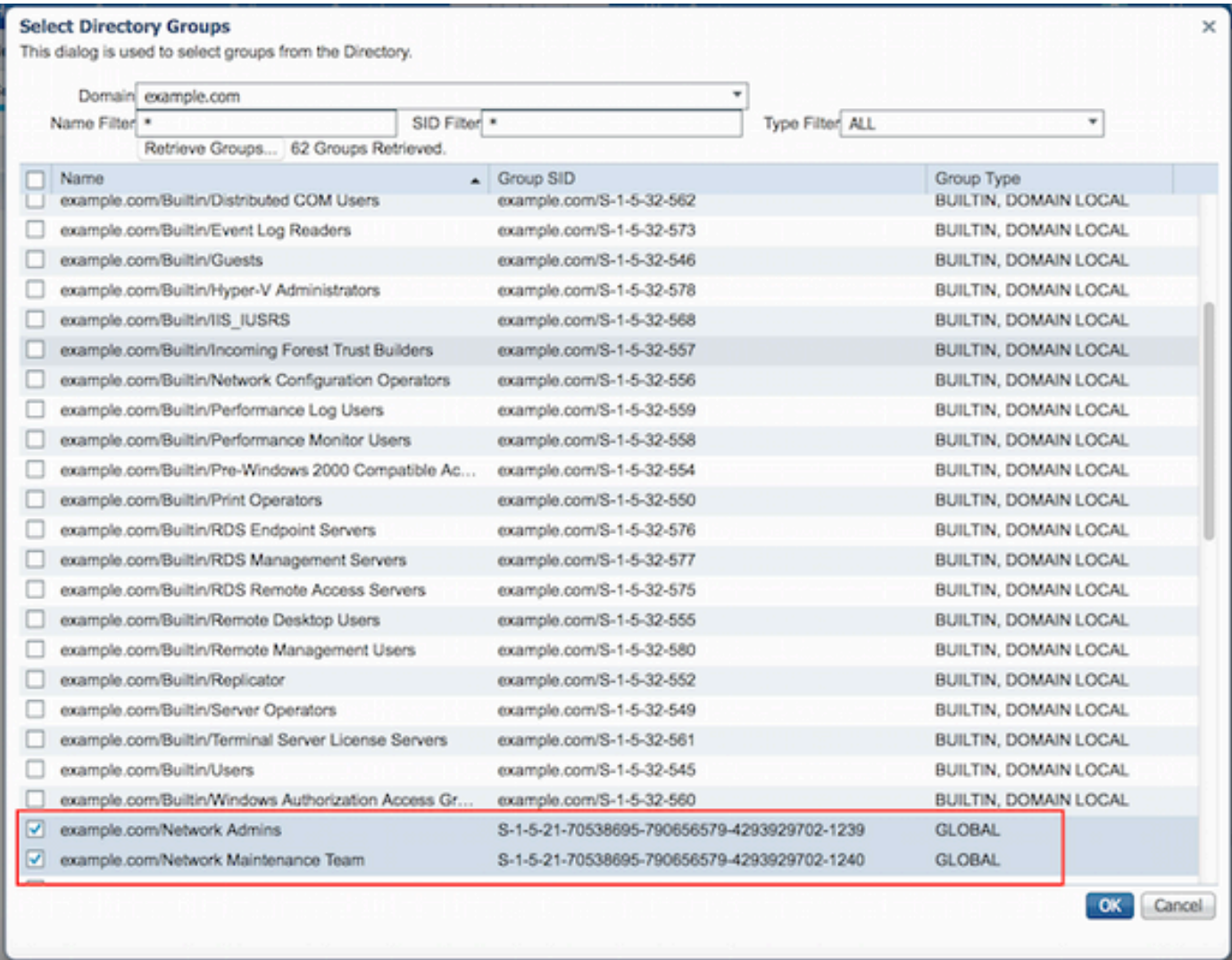

.اهدادرتسإ مت يتال تانالعإلI تاعومجم ظفحل **ظفح** قوف رقنI .7

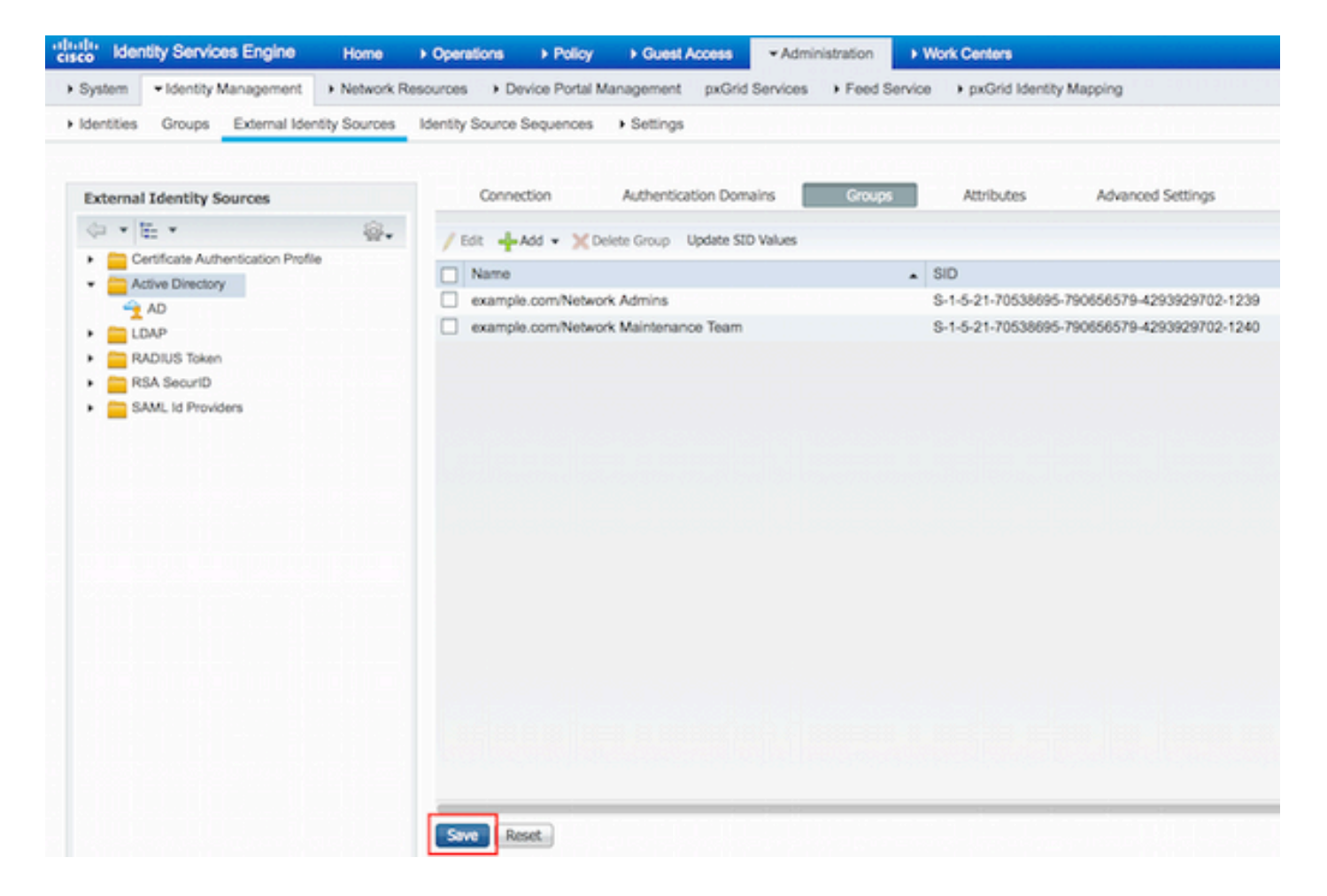

#### ةكبش زاهج ةفاضإ

ةفاضإ قوف رقنا .ةكبشلا ةزەجأ < ةكبشلا دراوم < زاەجلا ةرادإ < ل $\mathbf{q}$ ل زكارم ىلإ ل $\mathbf{q}$ تان ان مقو +TACACS ةقداصم تادادعإ رايتخالا ةناخ ددحو IP ناونعو مسالا ريفوتب مق .(Add( .كرتشم يرس حاتفم ريفوتب

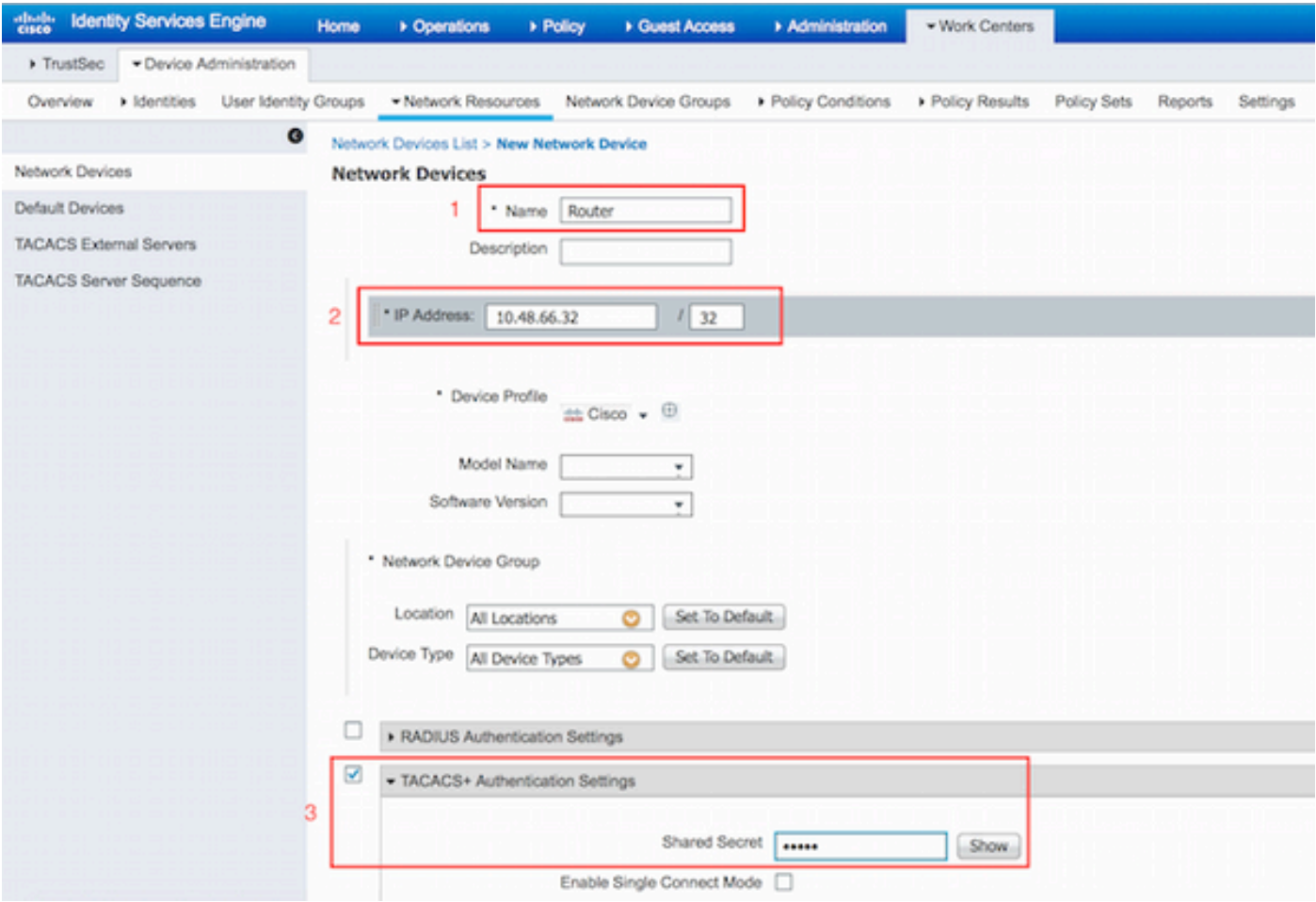

### زاهجلا ةرادإ ةمدخ نيكمت

ةم**دخ نيكمت** رايتخال| ةناخ رتخا .ةبولطمل| ةدقعل| رتخ| **.رشنل| < ماظنل| < ةرادإل|** ىل| لقتنا .ظفح قوف رقناو ةزهجألا ةرادإ

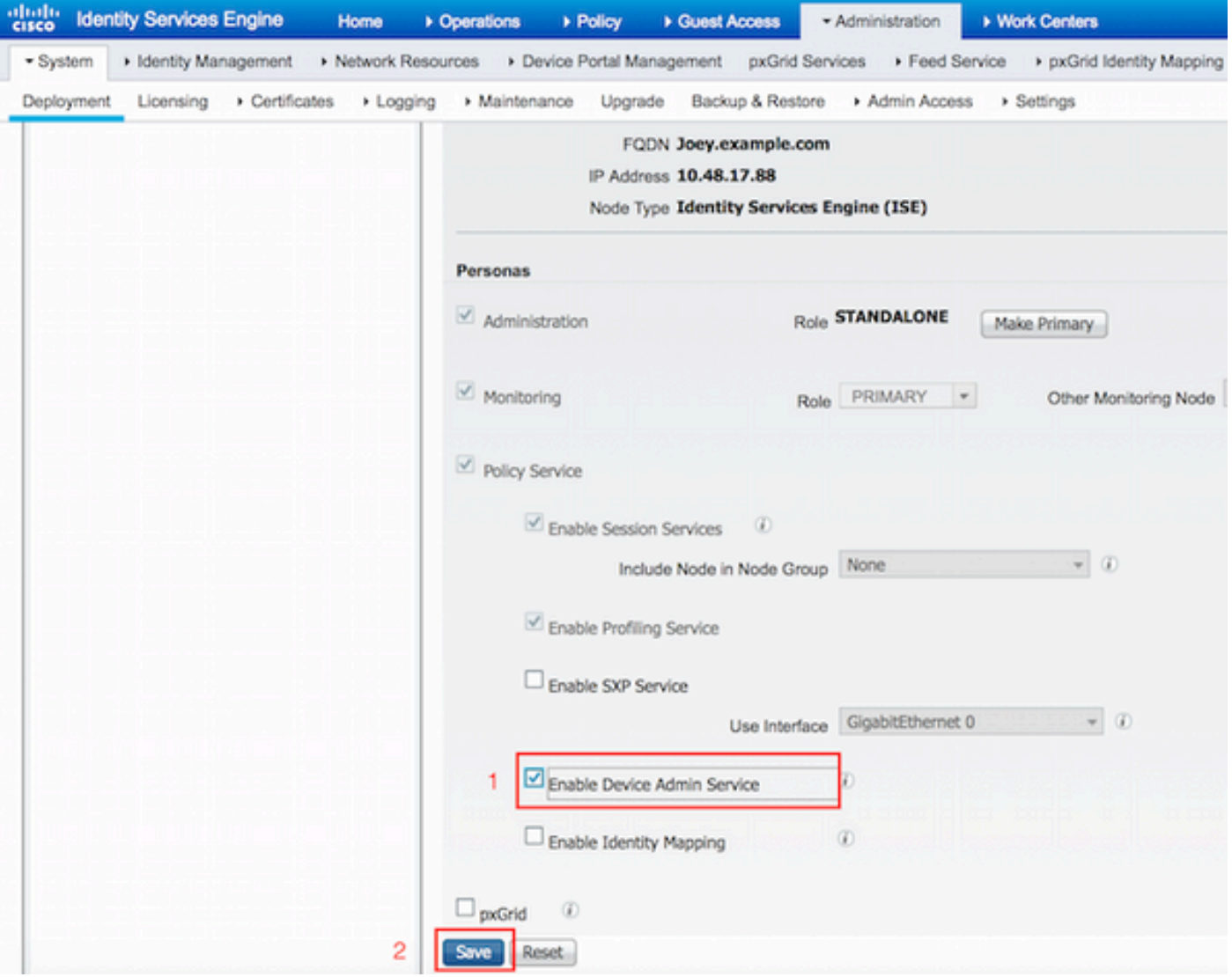

.ةلصفنم صيخارت تيبثت كمزلي ،TACACS ىلإ ةبسنلاب :ةظحالم

### TACACS رماوأ تاعومجم نيوكت

حمسي يذلا مدختسملا لوؤسمل PermitAllCommands لوأ .رماوألا نم نيتعومجم نيوكت مت راهظإب طقف حمسي يذلا مدختسملل PermitShowCommands يناث .زاهجلا ىلع رماوألا عيمجب .رماوألا

رقنا .TACACS رماوأ تاعومجم < ةسايسلا جئاتن < ةزهجألا ةرادإ < لمعلا زكارم ىلإ لقتنا 1. رمأ رايتخإ ةناخ يأب حامسلا رتخاو ،PermitAllCommands مسا ريفوتب مق .(Add (ةفاضإ قوف **.لاسرإ** قوف رقناو ةجردم ريغ

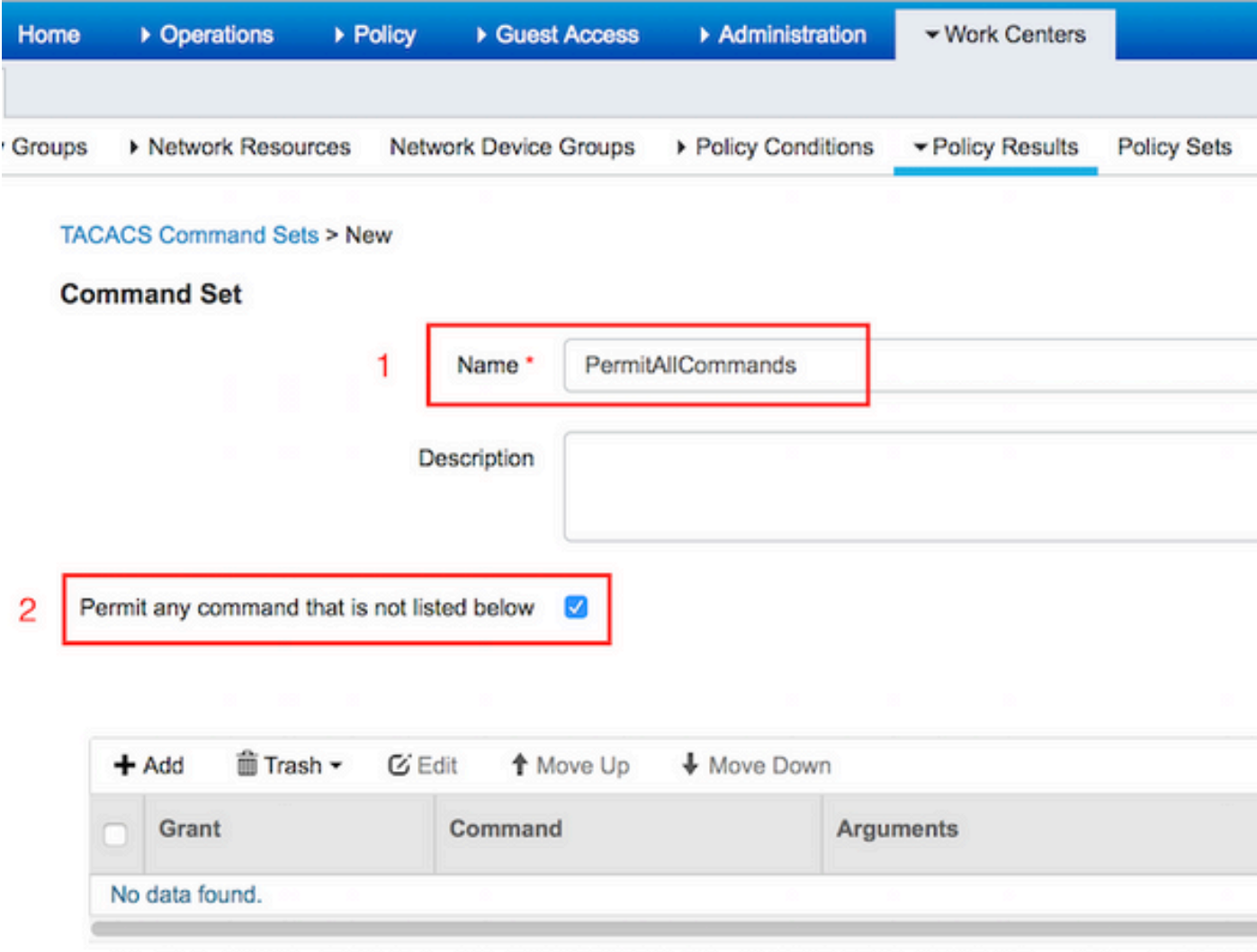

رقنا .TACACS رماوأ تاعومجم < ةسايسلا جئاتن < ةزهجألا ةرادإ < لمعلا زكارم ىلإ لقتنا 2. show رماوأل حمسو ةفاضإ رقنا ،PermitShowCommands رمألا ريفوتب مق .(Add (ةفاضإ قوف رقنا .تاطيسولI عيمج نيمضت متي ،ةغراف تاطيسولI تكرت اذإ ،يضارتفا لكشب .exitو .لاسرإ ىلع

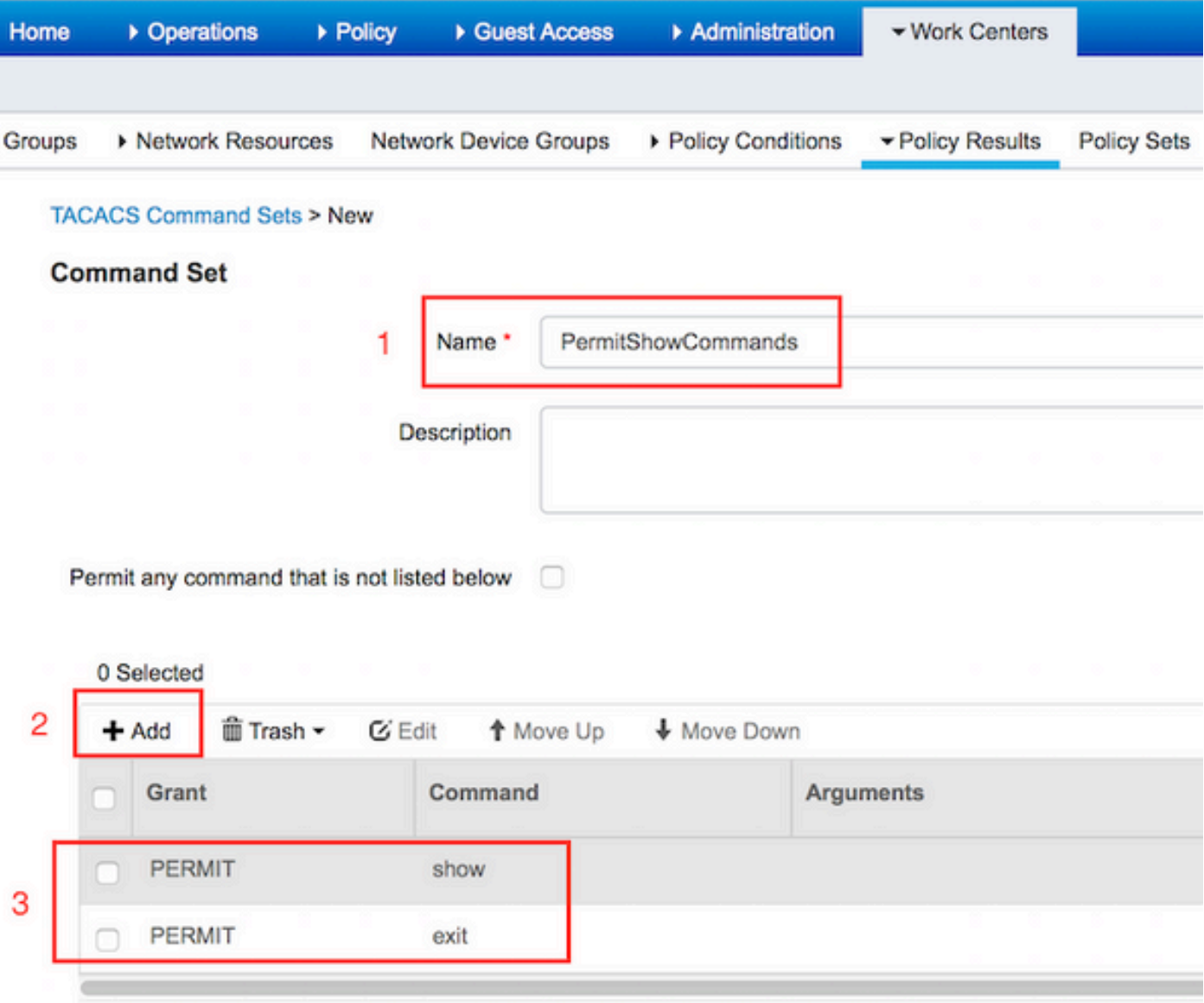

#### TACACS فيرعت فلم نيوكت

فيرعت فلم موهفم سفن وه Profile TACACS .يداحألا TACACS فيرعت فلم نيوكت متي ةرادإ < لمعلا زكارم ىلإ لقتنا .رماوألا تاعومجم ربع يلعفلا رمألا ذيفنت متي .ACS ىلع Shell ريفوتب مق .(Add (ةفاضإ قوف رقنا .TACACS فيرعت تافلم < ةسايسلا جئاتن < ةزهجألا ىلع رقنا .15 ةميقلا لخداو **زايتمالل يضارتفال**ا رايتخالI ةناخ ددح مث ،مسالIب ShellProfile .لاسرإ

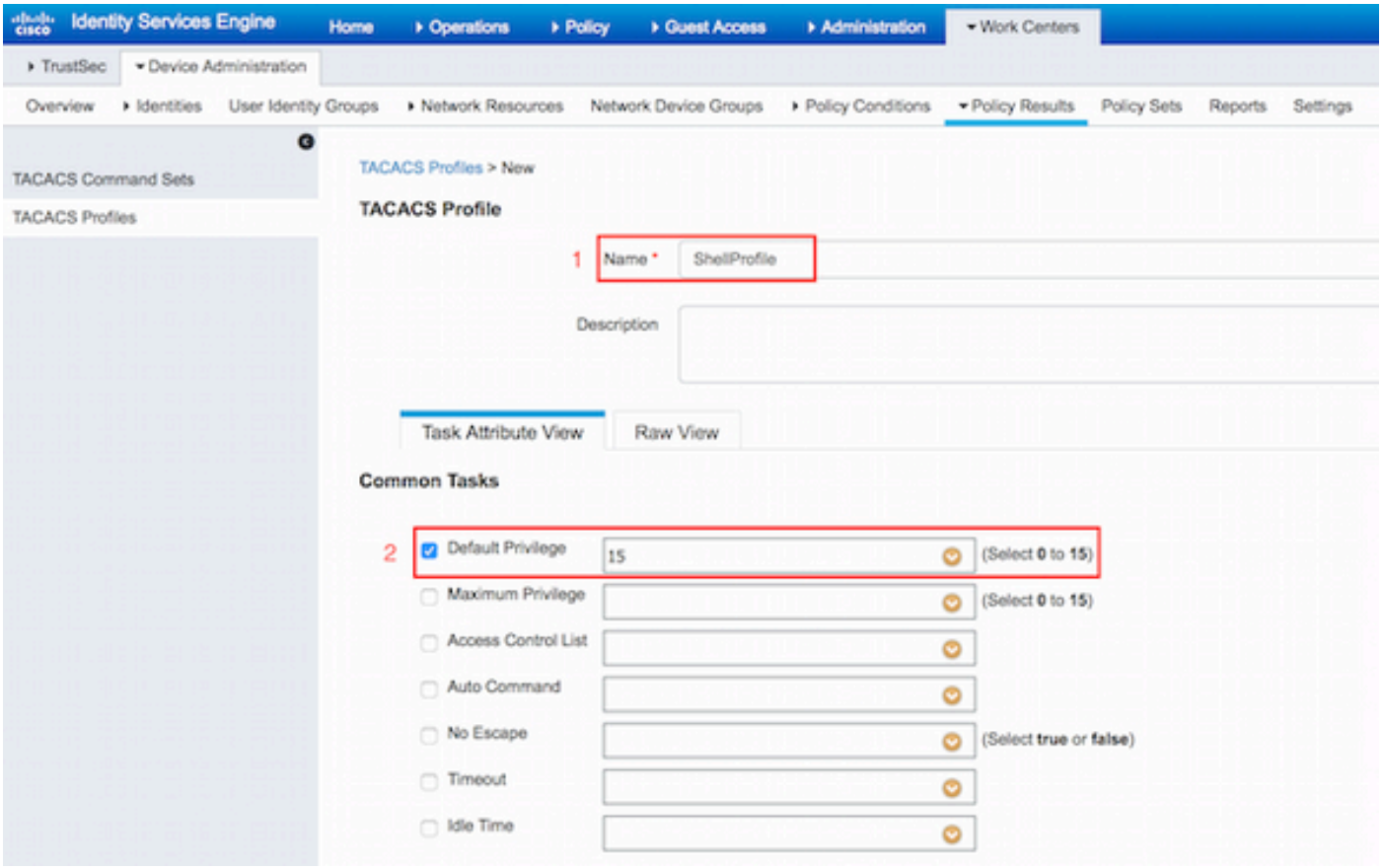

#### TACACS ضيوفت ةسايس نيوكت

يلاتلابو ،AD نمضتي يذلاو ،all\_user\_id\_store ىلإ يضارتفا لكشب ةقداصملا جهن ريشي .رييغت نودب كرتي

< ليوختلا جهن < يضارتفالا < تاسايسلا تاعومجم < ةزهجألا ةرادإ < لمعلا زكارم ىلإ لقتنا .هالعأ ةديدج ةدعاق جاردإ < ريرحت

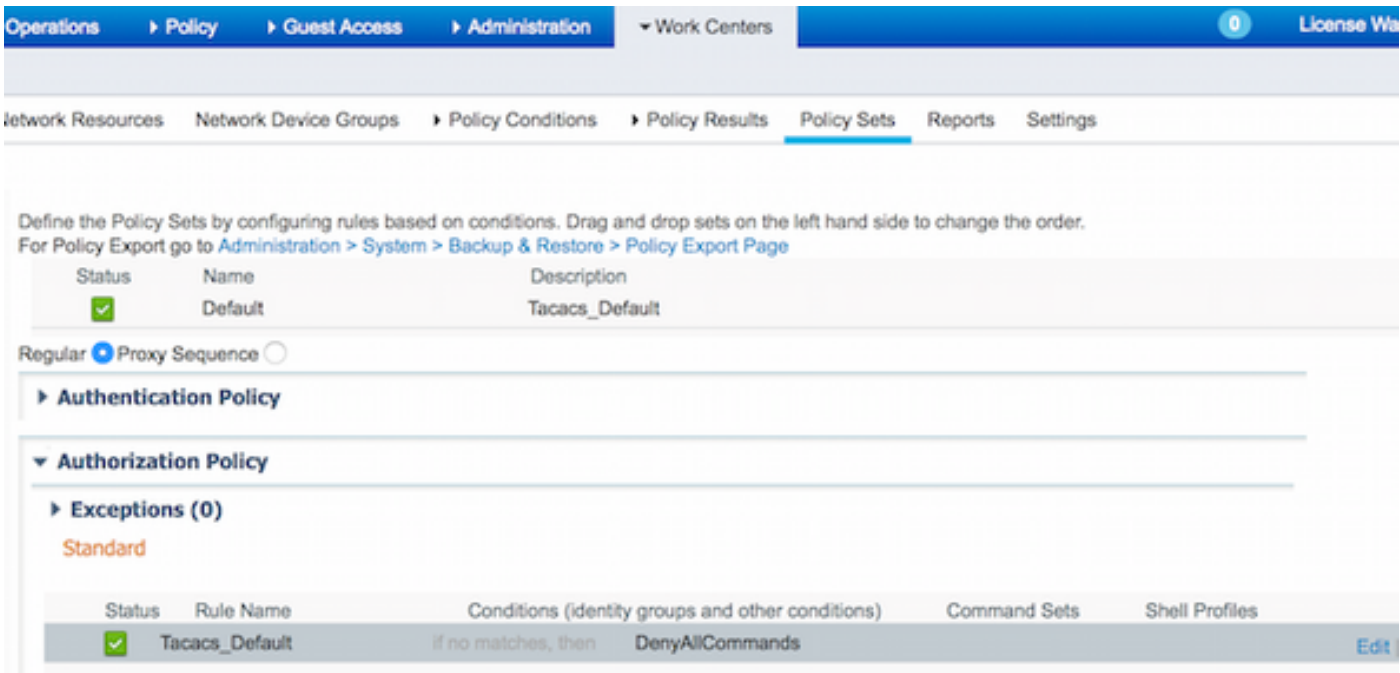

Profile TACACS نييعتب ىلوألا ةدعاقلا موقت ثيح ،ليوختلل نيتدعاق نيوكت مت ةيوضعو ةكبشلا يلوؤسم ىلإ ادانتسا PermitAllCommands رماوألا ةعومجمو ShellProfile رماوألا ةعومجمو ShellProfile TACACS تافيصوت ةيناثلا ةدعاقلا نيعت .ةعومجملا .ةعومجملاو ةكبش ل ةناي ص قي رف ةي وضع ىلإ ادانتس PermitShowCommands I

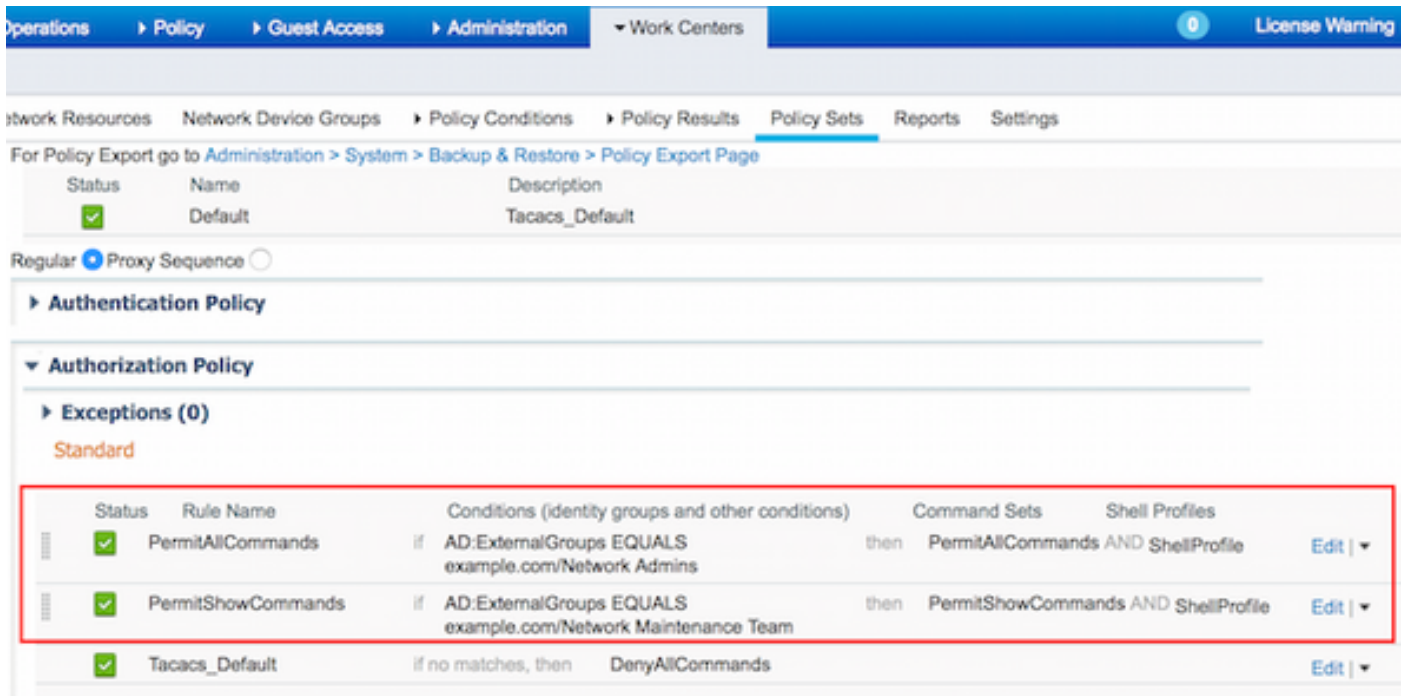

#### ضيوفتلاو ةقداصملل IOS Cisco هجوم نيوكت

.ضيوفتلاو ةقداصملل IOS Cisco هجوم نيوكتل تاوطخلا هذه لمكأ

username رمألا مادختساب يطايتحالا نييعتلل لماك زايتماب يلحم مدختسم ءاشنإب مق 1. .انه حضوم وه امك

username cisco privilege 15 password cisco

ةعومجملا يف هعضوو ،TACACS مداخل ISE ديدحتب مق .ديدج AAA جذومن نيكمت 2. ISE\_GROUP.

aaa new-model

tacacs server ISE address ipv4 10.48.17.88 key cisco aaa group server tacacs+ ISE\_GROUP server name ISE

.قباس تقو يف ISE مداخ ىلع ددحملا حاتفملا عم مداخلا حاتفم قباطتي :**ةظحالم** 

.حضوم وه امك رابتخالل AAA رمألا مادختساب TACACS مداخ ىلإ لوصولا ةيلباق ربتخا .3

Router#**test aaa group tacacs+ admin Krakow123 legacy** Attempting authentication test to server-group tacacs+ using tacacs+ User was successfully authenticated.

مدختسملا ةقداصم تمت دقو هيلإ لوصولا نكمي TACACS مداخ نأ قباسلا رمألا جارخإ حضوي .حاجنب

وه امك رماوألاو EXEC صيخارت مدختسأ مث ةقداصملI نيكمتو لوخدلI ليجست نيوكتب مق .4 .حضوم

aaa authentication login AAA group ISE\_GROUP local aaa authentication enable default group ISE\_GROUP enable aaa authorization exec AAA group ISE\_GROUP local aaa authorization commands 0 AAA group ISE\_GROUP local aaa authorization commands 1 AAA group ISE\_GROUP local aaa authorization commands 15 AAA group ISE\_GROUP local aaa authorization config-commands

دنع ،اقحال اهمادختسإ متي يتلاو ،AAA ىمست اهؤاشنإ مت يتلI قرطلI ةمئاق :**ةظحالم** .vty طخ ىلإ اهنييعت

4. 0 vty رطس ىلإ قرطلا مئاوق نييعتب مق 5.

line vty 0 4 authorization commands 0 AAA authorization commands 1 AAA authorization commands 15 AAA authorization exec AAA login authentication AAA

### ةحصلا نم ققحتلا

#### Cisco نم IOS هجوم نم ققحتلا

ةعومجم .AD يف ل<code>AD</code> ي الماك لوصول اقعوم الإيم علي العوش لوغسمك Cisco IOS هجوم ى ل و ShellProfile ىلإ اهنييعت مت يتلاو AD يف ةدوجوملا ةعومجملا يه ةكبشلا يلوؤسم .لماكلاً لوصولا نامضل رمأ يأ ليءشت لواح .ISE ىلع اهني عت مت يتلا AllowAllCommands

```
Username:admin
Password:
Router#conf t
Enter configuration commands, one per line. End with CNTL/Z.
Router(config)#crypto isakmp policy 10
Router(config-isakmp)#encryption aes
Router(config-isakmp)#exit
Router(config)#exit
Router#
ةعومجم .AD يف ةدودحملا لوصولI ةعومجم ىلإ يمتنني مدختسمك Cisco IOS هجوم ىلإ Z. Telnet 2.
ShellProfile ىلإ اهنييعت متي يتلاو AD يف ةدوجوملا ةعومجملا يه ةكبشلا ةنايص ةعومجم
رادصإ ةيناكمإ نامضل رمأ يأ ليغشت لواح .ISE ىلع allowShowCommands رماوألا ةعومجمو
.طقف show رماوأ
```
Username:**user** Password:

Router#**show ip interface brief | exclude unassigned** Interface IP-Address OK? Method Status Protocol GigabitEthernet0/0 10.48.66.32 YES NVRAM up up up

Router#**ping 8.8.8.8** Command authorization failed.

Router#**configure terminal** Command authorization failed.

Router#**show running-config | include hostname** hostname Router Router#

### 2.0 ISE نم ققحتلا

### .ةيئرم اهب مايقلا مت يتلا تالواحملا نأ نم دكأت .TACACS Livelog **حتايلمعل**ا ىلإ لقتنا 1.

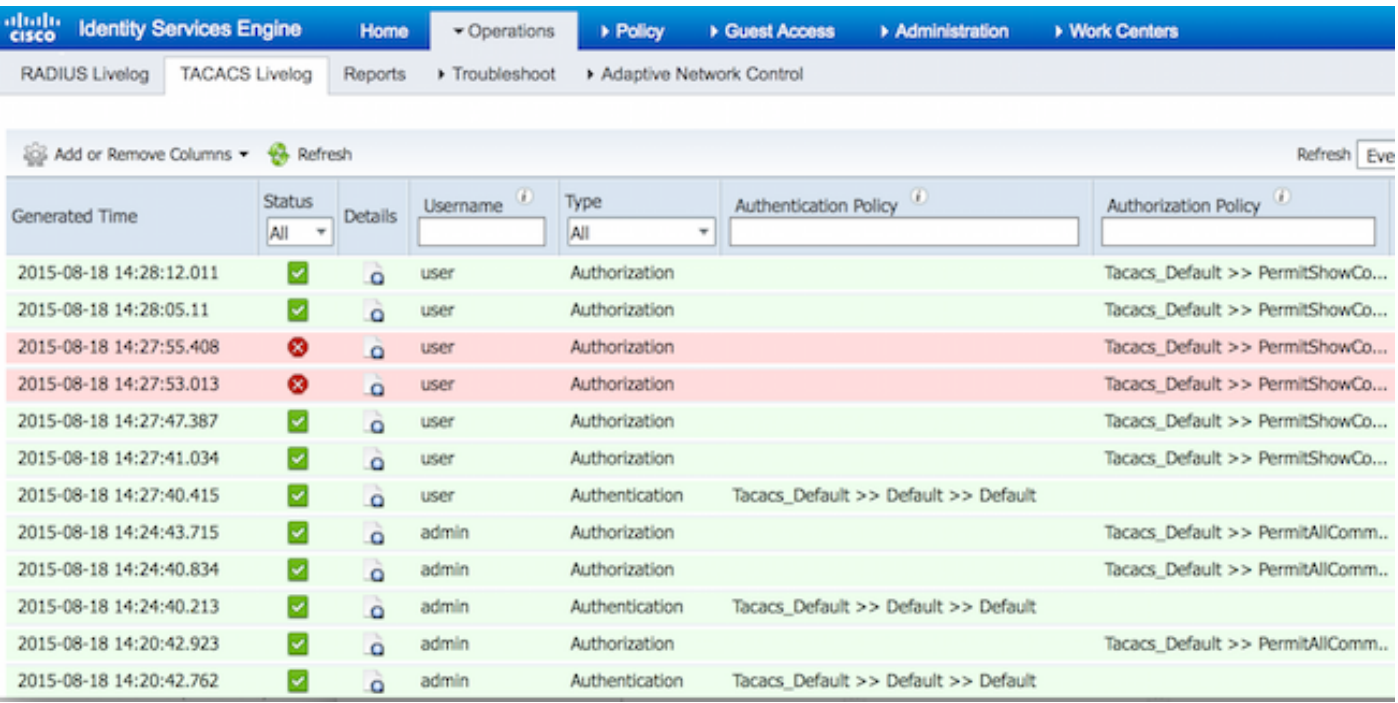

يف هذيفنت مت يذلا لشافلا رمألا ةيؤر نكمي .ءارمحلا ريراقتلا دحأ ليصافت قوف رقنا .2 .قباس تقو

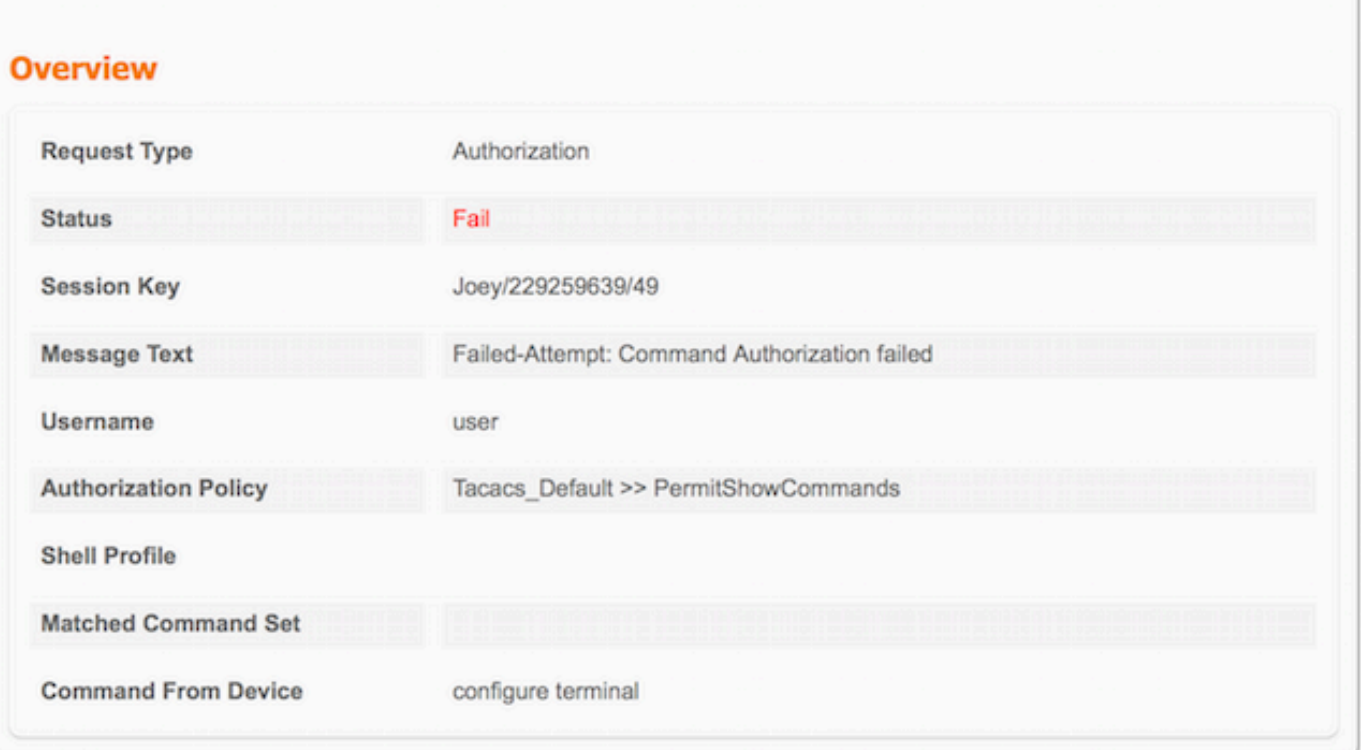

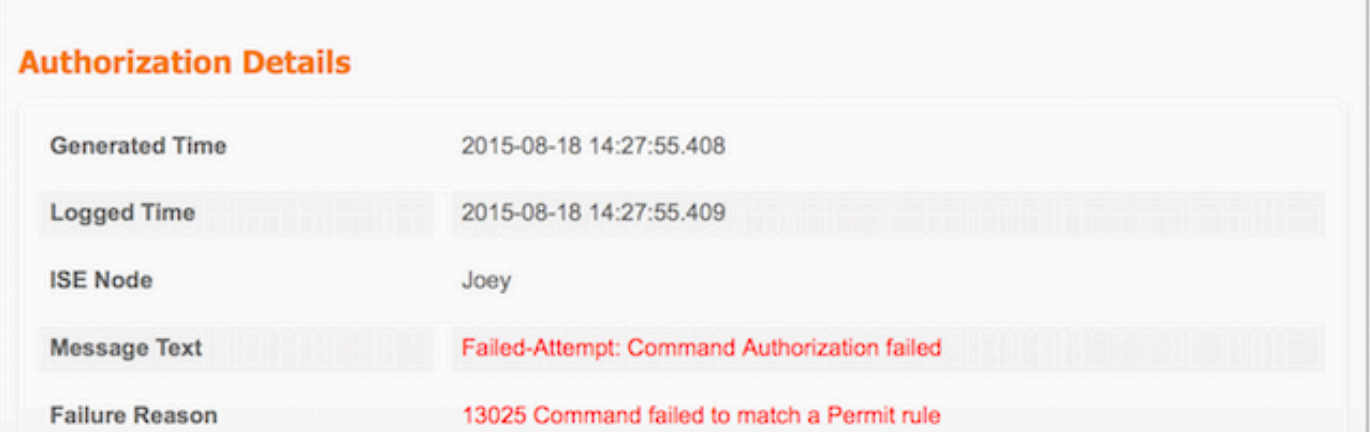

# اهحالصإو ءاطخألا فاشكتسا

حامسلا ةدعاق ةقباطم يف 13025 رمألا لشف :أطخ

لالخ نم ةعقوتملا رماوألا تاعومجم ديدحت نم ققحتلل SelectedCommandSet تامس نم ققحت .ليوختلا جهن

# ةلص تاذ تامولعم

<u> Cisco Systems - تادنتسملاو ينقتلا معدل</u>

[2.0 ISE رادصإ تاظحالم](/content/en/us/td/docs/security/ise/2-0/release_notes/ise20_rn.html)

[2.0 ISE ةزهجألا تيبثت ليلد](/content/en/us/td/docs/security/ise/2-0/installation_guide/b_ise_InstallationGuide20.html)

[2.0 ISE ةيقرت ليلد](/content/en/us/td/docs/security/ise/2-0/upgrade_guide/b_ise_upgrade_guide_20.html)

[ISE ليحرت ةادأ ليلدل يفاضإلا ىوتحملا ردصم](/content/en/us/td/docs/security/ise/2-0/migration_guide/b_ise_MigrationGuide20.html)

[ليلد لماكت ISE 2.0 Active Directory](/content/en/us/td/docs/security/ise/2-0/ise_active_directory_integration/b_ISE_AD_integration_20.html)

[2.0 ISE كرحم لوؤسم ليلد](/content/en/us/td/docs/security/ise/2-0/admin_guide/b_ise_admin_guide_20.html)

ةمجرتلا هذه لوح

ةي الآلال تاين تان تان تان ان الماساب دنت الأمانية عام الثانية التالية تم ملابات أولان أعيمته من معت $\cup$  معدد عامل من من ميدة تاريما $\cup$ والم ميدين في عيمرية أن على مي امك ققيقا الأفال المعان المعالم في الأقال في الأفاق التي توكير المالم الما Cisco يلخت .فرتحم مجرتم اهمدقي يتلا ةيفارتحالا ةمجرتلا عم لاحلا وه ىل| اًمئاد عوجرلاب يصوُتو تامجرتلl مذه ققد نع امتيلوئسم Systems ارامستناه انالانهاني إنهاني للسابلة طربة متوقيا.